#### **Americas**

Atlanta - 678-957-9614Boston - 774-760-0087Chicago - 630-285-0071 Cleveland - 216-447-0464Dallas - 972-818-7423Detroit - 248-538-2250Indianapolis - 317-773-8323 Los Angeles - 949-462-9523 Phoenix - 480-792-7200Santa Clara - 408-961-6444Toronto - 905-673-0699

#### **Europe**

Austria - Wels - 43-7242-2244-39Denmark - Copenhagen - 45-4450-2828 France - Paris - 33-1-69-53-63-20 Germany - Munich - 49-89-627-144-0 Italy - Milan - 39-0331-742611 Netherlands - Drunen - 31-416-690399Spain - Madrid - 34-91-708-08-90 UK - Wokingham - 44-118-921-5869

#### **Asia/Pacific**

Australia - Sydney - 61-2-9868-6733 China - Beijing - 86-10-8569-2100 China - Chengdu - 86-28-8665-5511

### **Asia/Pacific (Continued)**

China - Chongqing - 86-23-8980-9588 China - Hangzhou - 86-571-2819-3180 China - Hong Kong SAR - 852-2401-1200 China - Nanjing- 86-25-8473-2460 China - Qingdao - 86-532-8502-7355 China - Shanghai - 86-21-5407-5533 China - Shenyang - 86-24-2334-2829 China - Shenzhen - 86-755-8203-2660China - Wuhan - 86-27-5980-5300China - Xiamen - 86-592-2388138China - Xian - 86-29-8833-7252China - Zhuhai - 86-756-3210040 India - Bangalore - 91-80-3090-4444 India - New Delhi - 91-11-4160-8631India - Pune - 91-20-2566-1512Japan - Yokohama - 81-45-471-6166 Korea - Daegu - 82-53-744-4301 Korea - Seoul - 82-2-554-7200Malaysia - Kuala Lumpur - 60-3-6201-9857 Malaysia - Penang - 60-4-227-8870 Philippines - Manila - 63-2-634-9065 Singapore - 65-6334-8870 Taiwan - Hsin Chu - 886-3-6578-300Taiwan - Kaohsiung - 886-7-213-7830 Taiwan - Taipei - 886-2-2500-6610 Thailand - Bangkok - 66-2-694-1351

05/02/11

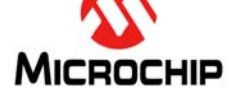

**Microchip Technology Inc. • 2355 West Chandler Blvd. • Chandler, AZ 85224-6199**

#### **www.microchip.com**

The Microchip name and logo, the Microchip logo, and MPLAB are registered trademarks of Microchip Technology Incorporated in the U.S.A. and other countries. All other trademarks mentioned herein are property of their respective companies. © 2011, Microchip Technology Incorporated, Printed in the U.S.A. All Rights Reserved. 08/10

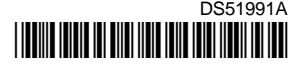

# **Motor Control Starter Kit Information Sheet**

The Motor Control Starter Kit is designed to facilitate the development of low-cost motor control applications using PIC24 microcontrollers and dsPIC33F digital signal controllers. The kit includes a BLDC motor, a three-phase inverter, an on-board Debugger/Programmer, a user-configurable switch, a two-channel mTouch™ slider with LED indicators for motor speed display, and a 9V power supply.

# **Installing MPLAB ® IDE and C Compilers**

The MPLAB Integrated Development Environment (IDE) should be installed prior to using the Motor Control Starter Kit. While MPLAB IDE provides the assembler tools for development, most of the demos and code examples are written in the C language and require a C compiler to be installed. Microchip's MPLAB C Compiler seamlessly integrates into MPLAB IDE. Both the MPLAB IDE and MPLAB C compiler are free (see the note below) and are available for download at www.microchip.com/MPLAB and www.microchip.com/compilers, respectively.

**Note:** Standard Evaluation (Free) – All optimization levels are enabled for 60 days, but then revert to optimization level 1 only.

### **Code Examples and More Information**

For code examples and more information, please visit http://www.microchip.com/motor. From the Development Tools menu, click Development and Evaluation Boards and from the list select dsPIC Motor Control Starter Kit DM330015. Then, from the Download section, select code for the starter kit. You can also visit http//www.microchip.com/16bit: from the left navigation menu select Find Development Tools and then choose Motor Control Starter Kit from the list. From the Download section, select the code for the starter kit.

## **Running and Debugging Applications**

After downloading the code example and installing the development tools, please use the following procedure to build and run your software:

- 1. Ensure the BLDC motor is properly connected to the Motor Control Starter Kit board and that the rotor is able to move freely.
- 2. Connect the 9V power supply to the Motor Control Starter Kit.
- 3. Connect the USB port on the board to a USB port on the development computer using a USB cable. This will power up the on-board Debugger/Programmer and connect it to the development computer.
- 4. Extract the Motor Control Starter Kit software from the archive file and load the software project into the development environment.
- 5. If using MPLAB 8.xx IDE, do the following; otherwise, skip to step 6:
	- a) Select *Programmer > Select Tool* and then choose the appropriate tool.
	- b) Build the project by selecting *Project > Build All*.
	- c) Download your code to the DSC or MCU by selecting *Programmer > Program*.
- 6. If using the MPLAB X IDE, do the following:
	- a) Select *Run > Set Project Configuration > Customize*.
	- b) Select the required tool under Hardware Tools, and then click **Apply** followed by **OK**.
	- c) Select *Run > Run Project* to download the code to the target device, and then click the **Reset Release** icon.
- 7. After the code is downloaded to the device, the USB connection can be removed. In Release mode, only the 9V power supply is needed. In Debug mode, both the 9V power supply and the USB connection must be used.
- 8. By pressing the S1 button, the motor will toggle between Run and Stop modes. If the rotor stops without pressing the button (due to external mechanical factors), it will try to restart on its own without requiring another button press.
- 9. Use the Capacitive Touch Slider to change the motor speed. The speed magnitude will be indicated by the three user LEDs on the board.

# **Motor Control Starter Kit Information Sheet**

## **Application Hardware Schematics**

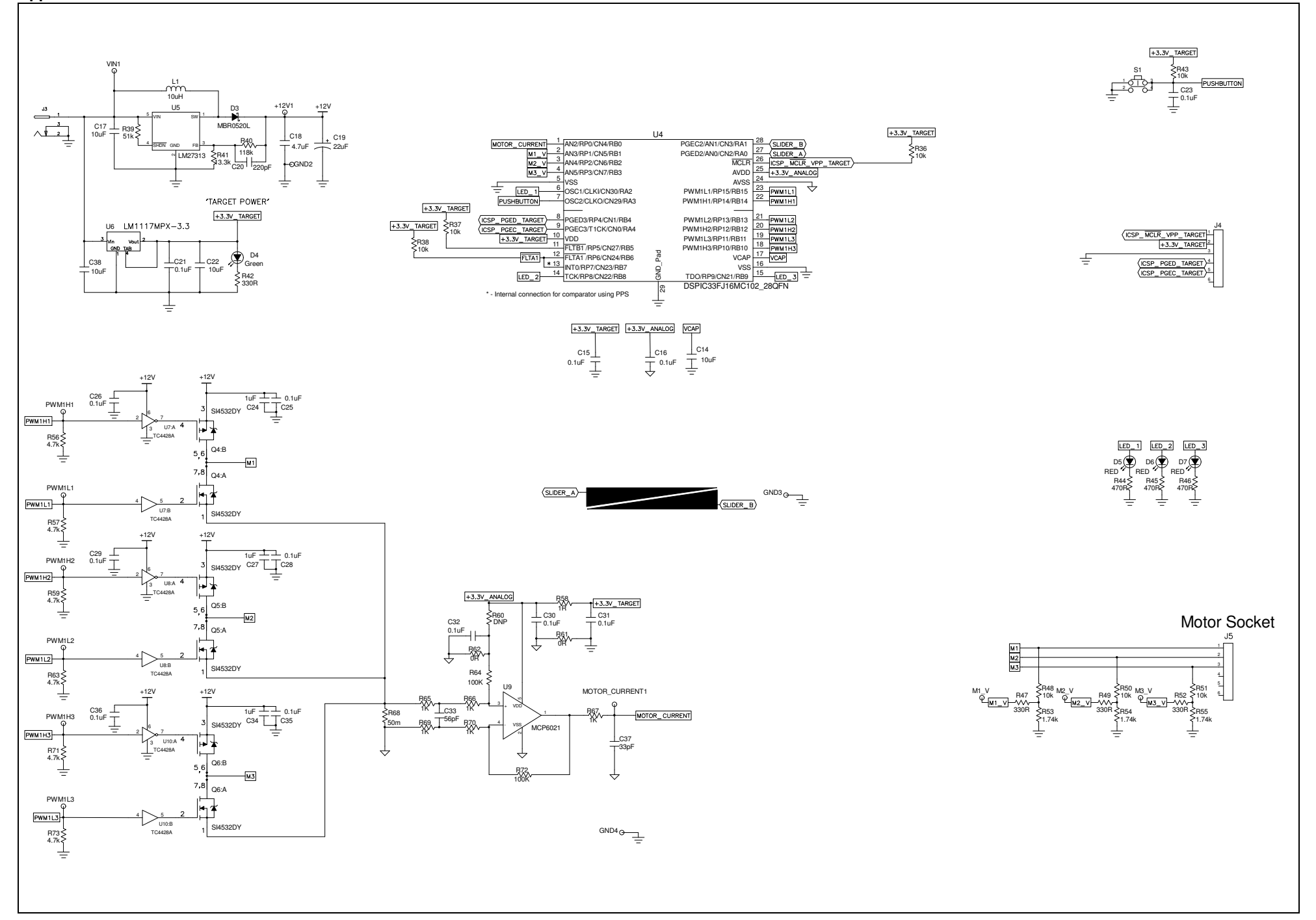

## **Debugger Schematics**

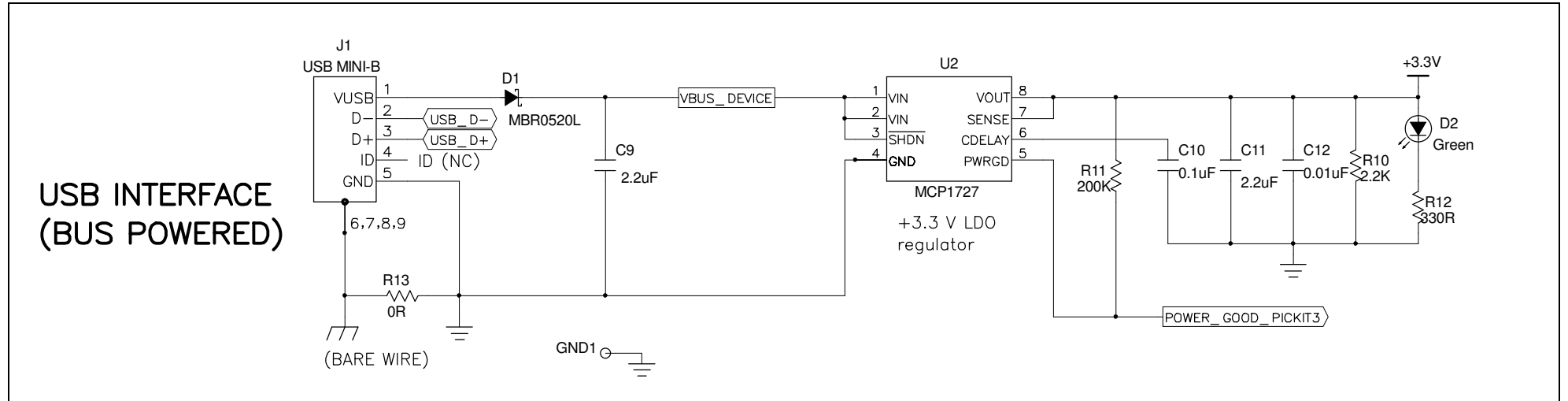

# **Debugger Circuit**

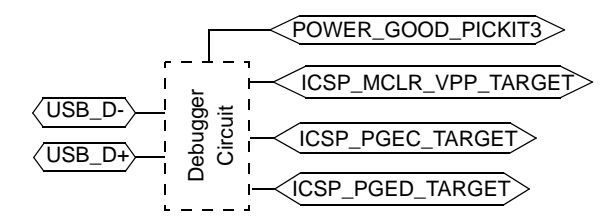

# **X-ON Electronics**

Largest Supplier of Electrical and Electronic Components

*Click to view similar products for* [Development Boards & Kits - PIC/DSPIC](https://www.x-on.com.au/category/embedded-solutions/engineering-tools/embedded-development-tools/embedded-processor-development-kits/development-boards-kits-pic-dspic) *category:*

*Click to view products by* [Microchip](https://www.x-on.com.au/manufacturer/microchip) *manufacturer:* 

Other Similar products are found below :

[S-191](https://www.x-on.com.au/mpn/customcomputerservicesccs/s191) [TDGL025](https://www.x-on.com.au/mpn/microchip/tdgl025) [LSD4NBT-B208000001](https://www.x-on.com.au/mpn/lierda/lsd4nbtb208000001) [DV330021](https://www.x-on.com.au/mpn/microchip/dv330021) [DM160230](https://www.x-on.com.au/mpn/microchip/dm160230) [DM164141](https://www.x-on.com.au/mpn/microchip/dm164141) [DM164142](https://www.x-on.com.au/mpn/microchip/dm164142) [DM164143](https://www.x-on.com.au/mpn/microchip/dm164143) [DM320010](https://www.x-on.com.au/mpn/microchip/dm320010) [DM320105](https://www.x-on.com.au/mpn/microchip/dm320105) [DM320106](https://www.x-on.com.au/mpn/microchip/dm320106) [DM330028](https://www.x-on.com.au/mpn/microchip/dm330028) [DV161001](https://www.x-on.com.au/mpn/microchip/dv161001) [DM320008](https://www.x-on.com.au/mpn/microchip/dm320008) [DM320008-C](https://www.x-on.com.au/mpn/microchip/dm320008c) [DM320010-C](https://www.x-on.com.au/mpn/microchip/dm320010c) [DM330026](https://www.x-on.com.au/mpn/microchip/dm330026) [MIKROE-2653](https://www.x-on.com.au/mpn/mikroelektronika/mikroe2653) [MIKROE-2644](https://www.x-on.com.au/mpn/mikroelektronika/mikroe2644) [MIKROE-2657](https://www.x-on.com.au/mpn/mikroelektronika/mikroe2657) [MIKROE-](https://www.x-on.com.au/mpn/mikroelektronika/mikroe2647)[2647](https://www.x-on.com.au/mpn/mikroelektronika/mikroe2647) [MIKROE-2654](https://www.x-on.com.au/mpn/mikroelektronika/mikroe2654) [MIKROE-2648](https://www.x-on.com.au/mpn/mikroelektronika/mikroe2648) [MIKROE-2788](https://www.x-on.com.au/mpn/mikroelektronika/mikroe2788) [MIKROE-1907](https://www.x-on.com.au/mpn/mikroelektronika/mikroe1907) [410-336](https://www.x-on.com.au/mpn/digilent/410336) [SC70EV](https://www.x-on.com.au/mpn/microchip/sc70ev) [ECC577448EU](https://www.x-on.com.au/mpn/microchip/ecc577448eu) [ESP32-Audio-Kit](https://www.x-on.com.au/mpn/ai-thinker/esp32audiokit) [AC103011](https://www.x-on.com.au/mpn/microchip/ac103011) [AC243026](https://www.x-on.com.au/mpn/microchip/ac243026) [AC323027](https://www.x-on.com.au/mpn/microchip/ac323027) [ADM00333](https://www.x-on.com.au/mpn/microchip/adm00333) [ARD00906](https://www.x-on.com.au/mpn/microchip/ard00906) [DM160228](https://www.x-on.com.au/mpn/microchip/dm160228) [DM163025-1](https://www.x-on.com.au/mpn/microchip/dm1630251) [DM163030](https://www.x-on.com.au/mpn/microchip/dm163030) [DM164127-2](https://www.x-on.com.au/mpn/microchip/dm1641272) [DM164130-3](https://www.x-on.com.au/mpn/microchip/dm1641303) [DM164136](https://www.x-on.com.au/mpn/microchip/dm164136) [DM164137](https://www.x-on.com.au/mpn/microchip/dm164137) [DM164140](https://www.x-on.com.au/mpn/microchip/dm164140) [DM180021](https://www.x-on.com.au/mpn/microchip/dm180021) [DM182026](https://www.x-on.com.au/mpn/microchip/dm182026) [DM183021](https://www.x-on.com.au/mpn/microchip/dm183021) [DM240001](https://www.x-on.com.au/mpn/microchip/dm240001) [DM240001-2](https://www.x-on.com.au/mpn/microchip/dm2400012) [DM240001-3](https://www.x-on.com.au/mpn/microchip/dm2400013) [DM240004](https://www.x-on.com.au/mpn/microchip/dm240004) [DM240011](https://www.x-on.com.au/mpn/microchip/dm240011)